# **Муниципальное казенное общеобразовательное учреждение средняя общеобразовательная школа №10**

Рассмотрено на заседании методического объединения протокол № 1 «30»\_\_08\_\_2023г \_\_\_\_\_\_\_Синькова Г.И.

Согласовано зам. директора по VI  $C$   $t\bar{c}q$  P.C. Петров  $\frac{F(x)}{F(x)}$  Р.С. Петрова «31» 08 2023г.

Утверждено  $\frac{1}{2}$  $A$   $B$ <sup>s</sup> Комаров — А.В. Комаров<br>- Приказ № 5 «.31» 08 2023 г.

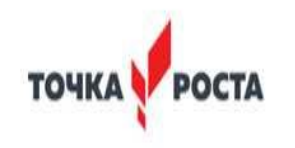

**Рабочая программа внеурочной деятельности естественно – научной направленности по курсу «Программирование в среде Scratch» 6 класса с использованием оборудования центра «Точка Роста» на 2023-2024 учебный год**

> **Составил: учитель информатики Першин С.С.**

**с. Донская Балка 2023 год**

### Пояснительная записка

### **Нормативно-правовая и документальная основа программы:**

1. Федеральный закон РФ от 29 декабря 2012 года № 273-ФЗ «Об образовании в Российской Федерации» (с изм. и доп., вступ. в силу с 13.07.2021) и (с изм. и доп., вступ. в силу с 01.09.2021) ;

2. Письмо ДОО Минобрнауки России от 12.05.2011 № 03 - 296 «Об организации внеурочной деятельности при введении федерального государственного стандарта общего образования»,

3. Стратегия развития воспитания в Российской Федерации на период до 2025 года (утв. распоряжением Правительства РФ от 29 мая 2015 г. № 996-р),

4. Концепция развития дополнительного образования детей (утверждена распоряжением Правительства Российской Федерации от 4 сентября 2014 г. № 1726р),

- 5. Примерная основная образовательная программа основного общего образования;
- 6. План внеурочной деятельности МКОУ СОШ № 10 на 2023 -2024 учебный год;

Внутри предметный образовательный модуль разработан для изучения в 6 классе, рассчитан на 68 часов. Основное назначение модуля — изучение алгоритмов и исполнителей, первое знакомство с основными алгоритмическими конструкциями, используемыми в языках программирования; получение позитивного опыта отладки и написания первых завершённых программных продуктов. Программа модуля предполагает знакомство с основными понятиями, используемыми в языках программирования высокого уровня, решение большого количества творческих задач, многие из которых моделируют процессы и явления из таких предметных областей, как информатика, алгебра, геометрия, география, физика, русский язык и др. Большинство заданий встречаются в разных темах для того, чтобы показать возможности решения одной и той же задачи или проблемы различным средствами, обеспечивающими достижение требуемого результата, что в итоге приведет к способности выбирать оптимальное решение данной задачи или проблемы

# **1. Планируемые результаты освоения учебного предмета**

## *Предметные результаты:*

- пояснять назначение основных устройств компьютера;
- работать с файловой системой персонального компьютера с использованием графического интерфейса, а именно: создавать, копировать, перемещать, переименовывать и удалять файлы и каталоги;
- соблюдать требования безопасной эксплуатации технических средств информационно-коммуникационных технологий;
- искать информацию в сети Интернет (в том числе по ключевым словам, по изображению), критически относиться к найденной информации, осознавая опасность для личности и общества распространения вредоносной информации, в том числе экстремистского и террористического характера;
- распознавать попытки и предупреждать вовлечение себя и окружающих в деструктивные и криминальные формы сетевой активности (в том числе кибербуллинг, фишинг);
- использовать современные интернет-сервисы (в том числе коммуникационные сервисы, облачные хранилища данных, онлайн-программы (среды разработки)) в

учебной и повседневной деятельности;

- пояснять на примерах смысл понятий «информация», «алгоритм», «исполнитель», «объект», «событие», «управление», «обработка событий»;
- пояснять назначение базовых алгоритмических конструкций (следование, ветвление, цикл);
- осуществлять разработку, тестирование и отладку несложных программ;
- использовать переменные и списки в среде программирования Скретч;
- использовать при разработке программ логические значения, операции и выражения с ними;
- выполнять построение правильных многоугольников и композиций из правильных многоугольников в среде программирования Скретч;
- разбивать задачи на подзадачи; составлять и выполнять в среде программирования Скретч несложные алгоритмы с использованием ветвлений, циклов и вспомогательных алгоритмов для управления исполнителями;
- пояснять на примере понятия проекта и этапов его разработки;
- разрабатывать проекты: интерактивные истории, мультимедийные открытки, интерактивные игры, мультфильмы, интерактивные плакаты и викторины;
- размещать в сети проекты, созданные в среде программирования Скретч;
- сотрудничать при разработке проектов в среде программирования Скретч.

# **Содержание курса внеурочной деятельности «Программируем, учимся и играем»**

## **Модуль 1. Первые шаги в мир скретч**

### **1. Компьютер и Интернет (6 часов)**

Основные устройства компьютера. Правила работы и поведения в компьютерном классе.

Исполнители. Команды. Программы. Скретч - среда программирования, в которой программа собирается из блоков, как из кубиков Лего.

Режимы работы в среде Скретч: 1) работа непосредственно в Интернете, на сайте Скретч scratch.mit.edu (режим «онлайн»); 2) работа со средой Скретч, загруженной со страницы scratch.mit.edu/scratch2download и установленной на компьютере, без подключения к Интернет (режим «оффлайн»). Запуск среды программирования Скретч (offline).

Спрайт — графический объект, выполняющий команды; его действиями управляет программа, которая может состоять из одной или нескольких самостоятельных частей. Скрипт — самостоятельная часть программы. Сцена - среда, в которой действуют спрайты.

Знакомство с интерфейсом программы. Группы команд. Блок — графическое изображение команды в Скретч. Кнопки СТАРТ и СТОП. Фон и костюм. Библиотека фонов и костюмов.

Создание первой анимации по образцу. Выбор фона. Выбор спрайта. Простая анимация движения спрайта «Запускаем котика в космос». Команды «Плыть ... в случайное положение» (группа ДВИЖЕНИЕ), «Следующий костюм» (группа ВНЕШНИЙ ВИД), «Когда флажок нажат» (группа СОБЫТИЯ), «Повторять всегда» (группа УПРАВЛЕНИЕ), «Включить звук» (группа ЗВУК). Файл. Имя файла. Сохранение созданной анимации в личной папке.

Анализ анимации «Запускаем котика в космос» по плану:

- Кто? Что? (Какие спрайты (объекты, персонажи, герои, исполнители) задействованы в анимации?)
- Где? (Как выглядит сцена, на которой разворачивается действие: какой выбран фон? изменяется ли фон? предусмотрено ли звуковое сопровождение?)
- Как? (Что делает каждый из спрайтов на сцене? Взаимодействуют ли спрайты между собой?)

Понятие о сценарном плане анимации.

Проект «Морские обитатели». Создание простой анимации «Морские обитатели» по заданному сценарному плану. Сохранение созданной анимации в личной папке.

Интернет. Безопасность в сети Интернет. Запуск среды программирования Скретч (online). Регистрация аккаунтов.

Разработка сценарного плана простой анимации по собственному замыслу. Создание анимации по разработанному сценарному плану. Сохранение анимации, созданной по собственному замыслу, в личной папке.

Видеоуроки:

«Scratch для начинающих. Урок 1» [\(https://www.youtube.com/watch?v=tY6q\\_Xy\\_Gvk\)](https://www.youtube.com/watch?v=tY6q_Xy_Gvk) «Как сохранить свою Scratch анимацию в файл?» [\(https://www.youtube.com/watch?v=QKmiR6BbylE\)](https://www.youtube.com/watch?v=QKmiR6BbylE)

### **2. Знакомство с графическим редактором Скретч (2 часа)**

Графический редактор — компьютерное приложение для создания и редактирования (изменения) изображений на экране компьютера. Растровые и векторные графические редакторы.

Векторное изображение как совокупность линий и фигур. Знакомство с инструментами графического редактора: векторный режим.

Растровое изображение как совокупность разноцветных точек. Знакомство с инструментами графического редактора: растровый режим. Создание фона. Редактирование фона.

Редактирование костюма. Центр костюма. Создание костюма.

Команды для смены внешности. Команды «Следующий костюм», «Следующий фон» (группа ВНЕШНИЙ ВИД).

Анимация со сменой фонов по заданному сценарному плану. Сохранение созданной анимации в личной папке.

Анимация со сменой костюмов по заданному сценарному плану. Сохранение созданной анимации в личной папке.

### **3. Создание мультимедийной открытки (4 часа)**

Исследование возможностей изменения костюма.

Команды «Установить размер», «Изменить размер на», «Установить эффект», «Изменить эффект», «Убрать графические эффекты», «Показаться», «Спрятаться» (группа ВНЕШНИЙ ВИД).

Создание мультимедийной открытки по образцу. Сохранение созданной мультимедийной открытки в личной папке.

Анализ сценарного плана мультимедийной открытки.

Проект «Живое имя». Создание проекта по заданному сценарному плану. Сохранение созданного проекта в личной папке.

Разработка сценарного плана мультимедийной открытки по собственному замыслу. Создание мультимедийной открытки по разработанному сценарному плану. Сохранение мультимедийной открытки, созданной по собственному замыслу, в личной папке.

**Видеоурок** «Scratch для начинающих. Урок 2»

[\(https://www.youtube.com/watch?v=RwWVJp5\\_cbY\)](https://www.youtube.com/watch?v=RwWVJp5_cbY)

### **4. Как думают и говорят спрайты (4 часа)**

Команды «Говорить», «Сказать», «Думать» (группа ВНЕШНИЙ ВИД). Расширение «ТЕКСТ В РЕЧЬ», команды «Установить язык», «Установить голос», «Сказать».

Проект «Гобо читает стихотворение». Разработка сценарного плана, создание и сохранение созданного проекта в личной папке.

Команда «Спросить и ждать» (группа СЕНСОРЫ). Планирование последовательности высказываний. Проект «Диалог двух героев». Разработка сценарного плана, создание и сохранение созданного проекта в личной папке.

**5. Планирование последовательности действий (3 часа)**

Алгоритм. Базовые алгоритмические конструкции. Следование. Онлайн-практикум «Классический лабиринт» [\(https://studio.code.org/](https://studio.code.org/) hoc/1)

Команды «Идти», «Перейти на», «Плыть секунд к», «Повернуться к» (группа ДВИЖЕНИЕ). Изменение скорости передвижения.

Команда «Ждать» (группа УПРАВЛЕНИЕ).

Проект «Ожившая история (сказка)». Разработка сценарного плана, создание и сохранение созданного проекта в личной папке.

## **6. Компьютерная игра — своими руками (4 часа)**

Управление спрайтом с помощью клавиш (ВВЕРХ, ВНИЗ, ВЛЕВО, ВПРАВО). Событие — сигнал, по которому запускаются определенные скрипты. Стандартные (системные) события: нажатие на зелёный флажок, клавишу. Команда «Когда клавиша нажата» (группа СОБЫТИЯ).

Создание игры «Догонит ли кошка мышку?» по образцу.

Анализ сценарного плана игры «Догонит ли кошка мышку?».

Разработка сценарного плана аналогичной игры с другими персонажами. Создание игры по разработанному сценарному плану. Сохранение созданной игры в личной папке.

**Видеоурок** «Scratch для начинающих. Урок 3»

[\(https://www.youtube.com/watch?v=YjkKBuIU5Mo\)](https://www.youtube.com/watch?v=YjkKBuIU5Mo)

# **7. Интерактивный плакат (3 часа)**

Команда «Когда спрайт нажат» (группа СОБЫТИЯ).

Анимация спрайта в результате щелчка по нему мышью: спрайт говорит или воспроизводит звук, меняет внешний вид (цвет, размер), исчезает, к спрайту применяется выбранный эффект.

Управление перемещением спрайта нажатием клавиш.

Создание интерактивного плаката «Красная площадь» по образцу. Анализ сценарного плана плаката «Красная площадь».

Разработка сценарного плана интерактивного плаката по собственному замыслу. Поиск информации в сети Интернет. Создание интерактивного плаката по разработанному сценарному плану. Сохранение созданного интерактивного плаката в личной папке.

**Видеоурок** «Scratch для начинающих. Урок 6» [\(https://www.youtube.com/watch?v=G9tPGfSYjFk\)](https://www.youtube.com/watch?v=G9tPGfSYjFk).

# **8. Взаимодействие объектов (4 часа)**

Команды «Передать», «Передать и ждать», «Когда я получу» (группа СОБЫТИЯ). Диалог между спрайтами: после своей реплики спрайт передает сообщение второму спрайту и т.д.

Ветвление. Выбор той или иной последовательности действий в зависимости от выполнения заданного условия. Примеры ситуаций выбора в жизни.

Команды «Если ..., то», «Повторять всегда» (группа УПРАВЛЕНИЕ).

Команды «Касается», «Касается цвета», «Цвет касается цвета» (группа СЕНСОРЫ).

Взаимодействие двух спрайтов. Обработка касания спрайтов.

Создание игры «Берегись голодной акулы!» по образцу.

Анализ сценарного плана игры «Берегись голодной акулы!».

Разработка сценарного плана аналогичной игры с другими персонажами.

Создание игры по разработанному сценарному плану. Сохранение созданной игры в личной папке.

**Видеоурок** «Scratch для начинающих. Урок 4» [\(https://www.youtube.com/watch?v=R35yJLvSJDA\)](https://www.youtube.com/watch?v=R35yJLvSJDA)

### **9. Движение и рисование. Инструмент Перо (4 часа)**

Расширение «Перо». Команды «Стереть все», «Печать», «Опустить перо», «Поднять перо», «Установить для пера цвет», «Изменить (цвет, насыщенность, яркость, прозрачность) пера на», «Установить (цвет, насыщенность, яркость, прозрачность) пера», Изменить размер пера на», «Установить цвет пера» (группа ПЕРО). Настройка линий при рисовании.

Линейные алгоритмы. Программа рисования для спрайта.

Базовая программа рисования круга. Рисунки «Радушные круги», «Мишень», «Светофор». Композиция из кругов по собственному замыслу. Сохранение созданных рисунков и композиций в личной папке.

Бесконечный цикл. Команда «Повторять всегда» (группа УПРАВЛЕНИЕ). Команда «Перейти на (случайное положение, указатель мыши)» (группа ДВИЖЕНИЕ).

Рисунок «Разноцветные линии», «Разноцветный клубок».

Команда «Идти ... шагов» (группа ДВИЖЕНИЕ). Базовая программа рисования линии. Рисунки из линий «Пирамидка», «Штанга», «Стадион».

Композиция из линий по собственному замыслу.

Повороты. Команды «Повернуть в направлении», «Повернуть по часовой стрелке», «Повернуть против часовой стрелки» (группа ДВИЖЕНИЕ). Базовая программа рисования квадрата. Рисунки из квадратов и прямоугольников. Сохранение созданных рисунков и композиций в личной папке.

### **10. Презентация проектов (1 час)**

Презентация проектов, выполненных обучающимися в рамках занятий по модулю.

### **Модуль 2. Азы программирования в скретч**

### **1. Повторение (2 часа)**

Правила работы и поведения в компьютерном классе.

Интернет. Безопасность в сети Интернет.

Онлайн-практикум «Час кода с Minecraft» [\(https://studio.code.org/s/mc/\)](https://studio.code.org/s/mc/). Запуск среды программирования Скретч (online). Регистрация учетной записи (аккаунта).

Работа по совершенствованию любого из своих проектов, созданных в рамках модуля 1. Сохранение проекта в разделе «Мои работы», публикация проекта.

**Видеоурок** «Регистрация аккаунта» [\(https://www.youtube.com/watchf7v-VkasRXQAfE\)](https://www.youtube.com/watchf7v-VkasRXQAfE)

**Видеоурок** «Работа в аккаунте»<https://www.youtube.com/watch?v=Jh5pyRyPVEM>

## **2. Циклы (5 часов)**

Цикл — многократное выполнение группы команд. Циклические алгоритмы. Команды «Повторять всегда», «Повторять раз» (группа УПРАВЛЕНИЕ). Спрайт-художник. Команды движения и рисования.

Рисование пунктирной линии. Рисование квадрата. Рисование равностороннего треугольника. Рисование правильного пятиугольника. Рисование правильного шестиугольника.

Орнамент. Виды орнаментов. Технология создания геометрического орнамента в Скретч (определение исходной позиции, создание повторяющегося фрагмента, переход на исходную позицию). Ряд одинаковых квадратов. Ряд одинаковых правильных многоугольников.

Проект «Геометрический орнамент». Создание геометрического орнамента по собственному замыслу. Сохранение проекта в разделе «Мои работы».

Последовательные и одновременные действия исполнителей. Параллельные алгоритмы.

Проект «Олимпийские кольца». Одинаковые действия исполнителей. Дублирование спрайтов.

Сохранение проекта в разделе «Мои работы».

### **3. Переменные (3 часа)**

Переменная — ячейка памяти, имеющая имя и значение. Имя переменной. Создание переменной. Команды «Задать значение», «Изменить на», «Показать переменную», «Скрыть переменную» (группа ПЕРЕМЕННЫЕ).

Создание игры с подсчетом очков «Сможет ли призрак сыграть в мяч?» по образцу.

Анализ сценарного плана игры «Сможет ли призрак сыграть в мяч?» Разработка сценарного плана аналогичной игры с другими персонажами. Создание аналогичной игры по разработанному сценарному плану. Сохранение проекта в разделе «Мои работы».

**Видеоурок** «Scratch для начинающих. Урок 5» [\(https://www.youtube.com/watch?v=OFEsY0PhaxE](https://www.youtube.com/watch?v=OFEsY0PhaxE) )

## **4. Механика движения (4 часа)**

Команды «Смена костюма» (группа ВНЕШНОСТЬ), «Идти шагов», «Если касается края оттолкнуться», «Установить способ вращения» (группа ДВИЖЕНИЕ).

Движение по сцене спрайта «Балерина».

Движение Кота по сцене.

Работа в графическом редакторе (векторный режим). Создание новых костюмов по дополнительным фазам движения. Сохранение (экспорт) спрайта с дополнительными костюмами в личную папку.

Программирование реалистичного движения спрайта по собственному выбору. Сохранение проекта в разделе «Мои работы».

## **5. Координаты (4 часа)**

Координаты — числа, определяющие положение точки на сцене. Система координат в Скретч.

Команды «Изменить x на», «Изменить у на», «Установить х в», «Установить у в», «Перейти в x, y», «Плыть секунд в точку x, y» (группа ДВИЖЕНИЕ).

Создание игры с использованием координат «Любят ли ежики мячики?» по образцу.

Анализ сценарного плана игры «Любят ли ежики мячики?»

Разработка сценарного плана аналогичной игры с другими персонажами. Создание аналогичной игры по разработанному сценарному плану. Сохранение проекта в разделе «Мои работы».

Создание геометрического орнамента по собственному замыслу с использованием координат. Сохранение проекта в разделе «Мои работы», Вложенные циклы. Проект «Дизайн ткани». Сохранение проекта в разделе «Мои работы».

**Видеоурок** «Scratch для начинающих. Урок 8»

[\(https://www.youtube.com/watch?v=ObYG\\_o-HQGM\)](https://www.youtube.com/watch?v=ObYG_o-HQGM)

## **6. Спрайты обучаются (2 часа)**

Разбиение задачи на подзадачи. Вспомогательные алгоритмы. Создание собственных блоков. Блоки для изображения цифр «0», «1» и «2». Мини проект « Год 2021 (2022)». Проект «Мой почтовый индекс». Сохранение проекта в разделе «Мои работы».

## **7. Ветвления (4 часа)**

Алгоритмы с ветвлениями.

Команды «Если — то», «Если — то — иначе» (группа УПРАВЛЕНИЕ), «Клавиша нажата», «Мышь нажата» (группа СЕНСОРЫ), «Когда я получу сообщение», «Передать сообщение» (группа СОБЫТИЯ).

Проект «Времена года». Смена фонов сцены при передаче-получении сообщений. Сохранение проекта в разделе «Мои работы».

Управление объектами. Управление движением персонажа с помощью мыши. Управление движением с помощью клавиш.

Создание игры «Постреляем по тарелочкам?» по образцу. Сохранение проекта в разделе «Мои работы».

Анализ сценарного плана игры «Постреляем по тарелочкам?» Разработка сценарного плана аналогичной игры с другими персонажами. Создание аналогичной игры по

разработанному сценарному плану. Сохранение проекта в разделе «Мои работы».

**Видеоурок** «Scratch для начинающих. Урок 9»

[\(https://www.youtube.com/watch?v=fQ\\_GXMRK0iU/\)](https://www.youtube.com/watch?v=fQ_GXMRK0iU/)

# **8. Диалоги и списки (4 часа)**

Команды «Говорить», «Сказать», «Думать» (группа ВНЕШНИЙ ВИД), «Спросить и ждать», «Ответ» (группа СЕНСОРЫ), «Установить язык», «Установить голос», «Сказать» (группа ТЕКСТ В РЕЧЬ), «Перевести на» (группа ПЕРЕВЕСТИ).

Создание программы-переводчика по образцу.

Анализ сценарного плана программы-переводчика.

Разработка сценарного плана аналогичной программы. Создание аналогичной программы по разработанному сценарному плану. Сохранение проекта в разделе «Мои работы».

Списки.

Создание программы «Пообщаемся с чат ботом?» по образцу. Сохранение проекта в разделе «Мои работы».

Анализ сценарного плана игры «Пообщаемся с чат ботом?»

Разработка сценарного плана аналогичной игры с другими персонажами. Создание аналогичной игры по разработанному сценарному плану. Сохранение проекта в разделе «Мои работы».

Создание аналогичной программы по собственному замыслу. **Видеоурок** «Уроки по Scratch. Переводчик» [\(https://www.youtube.com/watch?v=bkntBhK-mhE\)](https://www.youtube.com/watch?v=bkntBhK-mhE) **Видеоурок** «Scratch для начинающих. Урок 7» [\(https://www.youtube.com/watch?v=SaytrydTjc8](https://www.youtube.com/watch?v=SaytrydTjc8) )

# **9. Тренажеры и викторины (4 часа)**

Случайные числа.

Обсуждение сценарного плана тренажера устного счета. Создание тренажера устного счета. Сохранение проекта в разделе «Мои работы».

Правила создания викторин. Создание викторины по образцу. Сохранение проекта в разделе «Мои работы».

Анализ сценарного плана викторины.

Создание викторины по разработанному сценарному плану. Сохранение проекта в разделе «Мои работы».

**Видеоурок** «Scratch для начинающих. Урок 10» [\(https://www.youtube.com/watch?v=rpDhgT5gdJw\)](https://www.youtube.com/watch?v=rpDhgT5gdJw)

## **10. Презентация проектов (1 час)**

Презентация проектов, выполненных обучающимися в рамках занятий по модулю.

## **Модуль 3. Навыки программирования в скретч**

## **1. Повторение (3 часа)**

Правила работы и поведения в компьютерном классе.

Интернет. Безопасность в сети Интернет.

Запуск среды программирования Скретч (online).

Игра «Пинг-понг». Изучение инструкции. Пошаговое выполнение инструкции.

Сохранение проекта в разделе «Мои работы».

Анализ сценарного плана игры «Пинг-понг». Приемы, используемые при её создании.

Игра «Угадай-ка». Обсуждение сюжета игры. Самостоятельная работа по созданию игры «Угадайка».

**Материалы:** [https://resources.scratch.mit.edu/www/cards/ru/scratch-cards-](https://resources.scratch.mit.edu/www/cards/ru/scratch-cards-all.pdf) all.pdf **Видеоинструкция:** [https://scratch.miLedu/projects/editor/?tutorial=aN](https://scratch.miledu/projects/editor/?tutorial=aN)

## **2. Черепашья графика. Процедуры с параметрами (8 часов)**

История Черепахи.

Добавление внешнего спрайта. Спрайт Черепаха и ее костюмы. Начальное положение. Смена направления. Черепаха и Перо. Система команд Черепахи.

Линейные алгоритмы. Черепаха рисует по координатам.

Проект «Мой рисунок по координатам». Подготовка эскиза рисунка на бумаге. Программирование рисунка. Сохранение проекта в разделе «Мои работы».

Циклические алгоритмы. Циклические алгоритмы с использованием координат.

Обучение Черепахи. Процедуры. Процедуры с параметрами. Процедура «Многоугольник» с параметрами. Организация ввода данных (параметров) в диалоге. Вложенные многоугольники. Концентрические многоугольники.

Проект «Мои многоугольники». Сохранение проекта в разделе «Мои работы».

Арт-проект «Центрический орнамент». Сохранение проекта в разделе «Мои работы». Публикация проекта. Комментирование арт-проектов одногруппников.

Онлайн-практикум «Программируй с Анной и Эльзой» [\(https://studio.](https://studio/) code.org/s/frozen/). **Видеоурок** «Scratch для начинающих. Урок 11»

[\(https://www.youtube.com/watch?v=rpDhgT5gdJw](https://www.youtube.com/watch?v=rpDhgT5gdJw) )

**3. Создание и использование собственных фонов и спрайтов (6 часов)** Информация в сети Интернет и правила ее использования.

Основные приёмы создания и редактирования изображений в графическом редакторе Gimp. Выделение фрагментов. Работа с инструментом «Лассо».

Проект «Буктрейлер». Буктрейлер — видеоряд, представляющий книгу. Виды буктрейлеров и их содержание.

Выбор литературного произведения. Разработка сценарного плана буктрейлера. Создание буктрейлера по литературному произведению на основе иллюстраций из этого произведения (фон и спрайты), спрайтов и музыки из библиотек, самостоятельно созданных текстовых спрайтов.

Публикация проекта. Знакомство с проектами одногруппников и их комментирование.

### **4. Музыка и звукозапись (3 часа)**

Расширение «Играть на инструментах и барабанах». Команды «Барабану играть», «Пауза в течение бит», «Играй ноту», «Изменить инструмент на», «Установить темп», «Изменить темп».

Вкладка «Звуки». Библиотека звуков. Выбор звуков из библиотеки, запись звуков, загрузка звуков. Команды «Играть звук до конца», «Включить звук», «Остановить все звуки», «Изменить эффект», «Установить эффект», «Убрать звуковые эффекты», «Изменить громкость», «Установить громкость» (группа ЗВУК).

Проект «Создай музыку». Изучение инструкции. Пошаговое выполнение инструкции. Сохранение проекта в разделе «Мои работы».

Проект «Музыка чисел». Создание скрипта, проигрывающего гамму в пределах первой октавы на основе линейного алгоритма. Создание по готовой нотной записи скрипта, проигрывающего простое музыкальное произведение.

Проект «Басни Крылова». Беседа о баснях И.А. Крылова. Обсуждение возможного сценарного плана визуализации и озвучки басни. Работа в парах по подготовке фона, спрайтов и звуковых фрагментов для визуализации и озвучки выбранной басни. Публикация проекта.

**Материалы**: [https://resources.scratch.mit.edu/www/cards/ru/scratch-cards-](https://resources.scratch.mit.edu/www/cards/ru/scratch-cards-all.pdf) all.pdf **Видеоинструкция:** <https://scratch.mit.edu/projects/editor/?tutorial=iTiusic>

### **5. Дублирование и клонирование (3 часа)**

Дублирование спрайтов. Дубль — копия спрайта (вместе с его скриптами), созданная до работы программы. Проект «Снегопад-1». Просмотр видеоролика. Самостоятельное создание проекта «Снегопад-1» по образцу..

Клонирование — создание копии спрайта в процессе выполнения скрипта. Клонирование и дублирование. Команды «Создать клон», «Удалить клон», «Когда я начинаю как клон» (группа УПРАВЛЕНИЕ).

Проект «Снегопад-2». Просмотр видеоролика. Самостоятельное создание проекта «Снегопад-2» по образцу.

Создание проектов «Листопад», «Дождик», «Шарики» по аналогии.

Сборка проекта «Времена года» на основе проектов «Снегопад», «Дождик», «Шарики», «Листопад». Добавление музыки. Создание титульного фона. Публикация проекта.

Видеоуроки:

«Падающий снег. Анимация в Scratch 3.0. Способ 1»

[\(https://www.youtube.com/watch?v=lZbEXEb3iUw&t=23s\)](https://www.youtube.com/watch?v=lZbEXEb3iUw&t=23s);

«Падающий снег. Анимация в Scratch 3.0. Способ 2»

[\(https://www.youtube.com/watch?v=62FGgp\\_RYjs\)](https://www.youtube.com/watch?v=62FGgp_RYjs);

«Уроки по Scratch. Создание клонов»

[\(https://www.youtube.com/watch?v=ml9eSi3W46U\)](https://www.youtube.com/watch?v=ml9eSi3W46U).

### **6. Управление временем. Таймер (2 часа)**

Таймер и особенности его работы (начало работы с момента включения программы, невозможность остановки или паузы). Команда «Сбросить таймер» (группа СЕНСОРЫ).

Команды со встроенным таймером.

Планирование последовательности событий. Использование таймера для запуска определенных скриптов через заданное число секунд. Проект «Солнечные сутки Земли». Обсуждение и реализация сценарного плана проекта. Публикация проекта.

## **7. Включаем таймер. Игры на время (3 часа)**

Использование таймера в играх: сброс-запуск таймера на каждом новом уровне игры, этапе викторины для фиксации времени; ограничение времени, отводимого на игру или ее этап.

Игры с таймером.

Игра «Шерлок Холмс» (за ограниченное время игрок должен найти в комнате как можно больше определенных предметов). Обсуждение и реализация сценарного плана проекта. Публикация проекта.

Игра «Собери урожай» (за ограниченное время герой под управлением игрока должен собрать как можно больше яблок). Обсуждение и реализация сценарного плана проекта. Публикация проекта.

Игра по собственному замыслу с использованием таймера и клонов. Публикация проекта.

## **8. Лабиринты (3 часа)**

Лабиринт. Игра «Яблоко раздора»: два героя под управлением игроков пытаются добраться до яблока в центре лабиринта Обсуждение и реализация сценарного плана проекта. Публикация проекта.

Игра «Выход из лабиринта». Правило «одной руки» для прохождения лабиринта: двигаясь по лабиринту, надо все время касаться правой или левой рукой его стены. Использование правила «одной руки» для программирования героя, ищущего выход из лабиринта. Обсуждение и реализация сценарного плана проекта. Публикация проекта.

Игра «Похитители сокровищ». Лабиринт с дополнительными препятствиями. Обсуждение и реализация сценарного плана проекта. Публикация проекта.

## **9. Многоуровневые игры. Командная работа над проектом (4 часа)**

Рюкзак Скретч — инструмент для переноса кода, спрайтов, костюмов, фонов, музыки в другие проекты.

Создание многоуровневой игры «Лабиринт». Распределение работ в команде.

Публикация проекта.

**Видеоурок** «Командная разработка образовательных игр в Scratch» [\(https://www.youtube.com/watch?v=hE5FoZ5E40U\)](https://www.youtube.com/watch?v=hE5FoZ5E40U)

# **10. Презентация проектов (1 час)**

Презентация проектов, выполненных обучающимися в рамках занятий по модулю.

# **Модуль 4. Разработка цифровых продуктов**

## **1. Повторение (3 часа)**

Правила работы и поведения в компьютерном классе.

Интернет. Безопасность в сети Интернет.

Ремикс — модифицированная и опубликованная версия существующего проекта.

Лицензионное соглашение, регулирующее обмен материалами внутри Скретчсообщества.

Анализ игры «Охотник за золотом» [\(https://scratch.mit.edu/projects/](https://scratch.mit.edu/projects/) 223684903). Создание ремикса игры.

Знакомство с проектом «Раскраска» [\(https://sites.google.com/site/](https://sites.google.com/site/) pishemkody/urok-18) и его доработка.

Знакомство с проектом «Составные условия» [\(https://sites.google.com/](https://sites.google.com/) site/pishemkody/urok-20) и разработка на его основе программы рисования собственного рисунка на координатной плоскости.

Публикация созданных проектов.

### **2. Ремиксы популярных игр (9 часов)**

Компьютерные игры. История компьютерных игр. Классификация компьютерных игр. Основные составляющие компьютерной игры. Игровая зависимость и пути ее предупреждения.

Игры «Морской бой», «Змейка», «Марио», «Ну, погоди!», «Гонки». Знакомство с их историей создания, сюжетом и алгоритмом реализации.

Программирование одной или нескольких игр в среде Scratch. Тестирование и отладка игр(ы). Доработка игр(ы).

Публикация созданных проектов.

Портирование на Скретч.

### **3. Рекурсия (2 часа)**

Рекурсия как процесс повторения элементов самоподобным образом. Примеры рекурсии. Фракталы. Снежинка Коха. Треугольник Серпинского.

Рекурсия в Скретч. Разработка функции, которая запускает сама себя с разными параметрами. Программирование рекурсии.

Публикация проекта.

### **4. Параллельные алгоритмы. Проект «Стройка» (4 часа)**

Алгоритмы и исполнители. Последовательное исполнение алгоритма. Планирование работы нескольких исполнителей. Параллельный алгоритм — алгоритм, который может быть реализован по частям на множестве различных исполнителей (вычислительных устройств) с последующим объединением полученных результатов и получением корректного результата.

Зависимость скорости работы от количества исполнителей; критический путь; оптимальное количество исполнителей; оптимальный порядок действий исполнителей, конвейерная обработка данных.

Исполнитель «Директор строительства» и решаемые им задачи. Разработка параллельного алгоритма и его визуализация в Скретч. Пример реализации параллельного алгоритма в Скретч [\(https://scratch.mit.](https://scratch.mit/) edu/projects/141334682/).

Публикация проекта.

### **5. Многоуровневые квесты. Командная работа над проектом (4 часа)**

Квест как интерактивная история, в которой герой, управляемый игроком, исследует мир, решая головоломки и задачи и переходя с одного уровня игры на другой.

Этапы разработки квеста: 1) выбор сюжетной линии, главного героя, цели и названия игры; 2) разработка эскизов локаций для каждого уровня игры; 3) подбор заданий для каждого уровня игры; 4) создание эскизов стартового и финального экранов игры; 5) реализация сценария (замысла) квеста в среде программирования.

Рассмотрение примера разработки сценария.

Групповая работа над проектом. Мозговой штурм для выбора сюжетной линии, главного героя, цели и названия игры. Распределение ролей в группе (дизайнер — работа над стартовым и финальным экраном; художник — подготовка фонов-локаций и спрайта-героя; логик — подбор задач и головоломок; программист — написание скриптов; звукорежиссер — обеспечение музыкального сопровождения; руководитель — координация работы и т.д.).

Публикация созданных проектов.

#### **6. Дополненная реальность (3 часа)**

Дополненная реальность как способ соединения реального и компьютерного миров. Примеры дополненной реальности.

Расширение «Видео распознавание». Команды «Включить видео», «Установить прозрачность видео», «Когда скорость видео». Исследование команд.

Создание мини-игр «Лопни шарик» и «Прогони шарики».

Публикация созданных проектов.

**Видеоурок** «Scratch для начинающих. Урок 12»

[\(https://www.youtube.com/watch?v=ky4HYy3AQmo\)](https://www.youtube.com/watch?v=ky4HYy3AQmo)

## **7. Создание приложений в App Inventor (6 часов)**

Основы создания программ для мобильных устройств. Введение в среду программирования приложений для мобильных устройств MIT App Inventor. Основные структурные блоки программирования. Принципы разработки мобильных приложений. Интерфейс программной среды MIT AppInventor. Режимы «Дизайн» и «Блоки». Основные компоненты среды программирования. Свойства компонент. Блоки программирования в среде Blockly. Сохранение и установка приложений на мобильные устройства. Разработка приложения «Игральный кубик».

Основные компоненты приложения. Дизайн приложения и программирование компонент. Разработка приложений, содержащих мультимедиа-объекты (изображения и аудио ресурсы). Компоненты «Звук» и «Кнопка». Разработка приложений «Колокольная галерея», «Виртуальный кот».

Экраны приложения и передача данных между ними. Экран приложения и его свойства. Принципы создания приложений с несколькими экранами. Передача данных между экранами. Использование компонента Tiny DB и начального значения экрана. Разработка приложения «Сказочные превращения».

Рисование. Компонент «Холст». Способы создания приложений с использованием компонента «Холст». Холст и координатная сетка Настройка параметров холста. Рисование круга и линий. Вывод текста на холст. Разработка приложений «Рисование», «Раскраска».

### **8. Презентация проектов (1 час)**

Презентация проектов, выполненных обучающимися в рамках занятий по модулю.

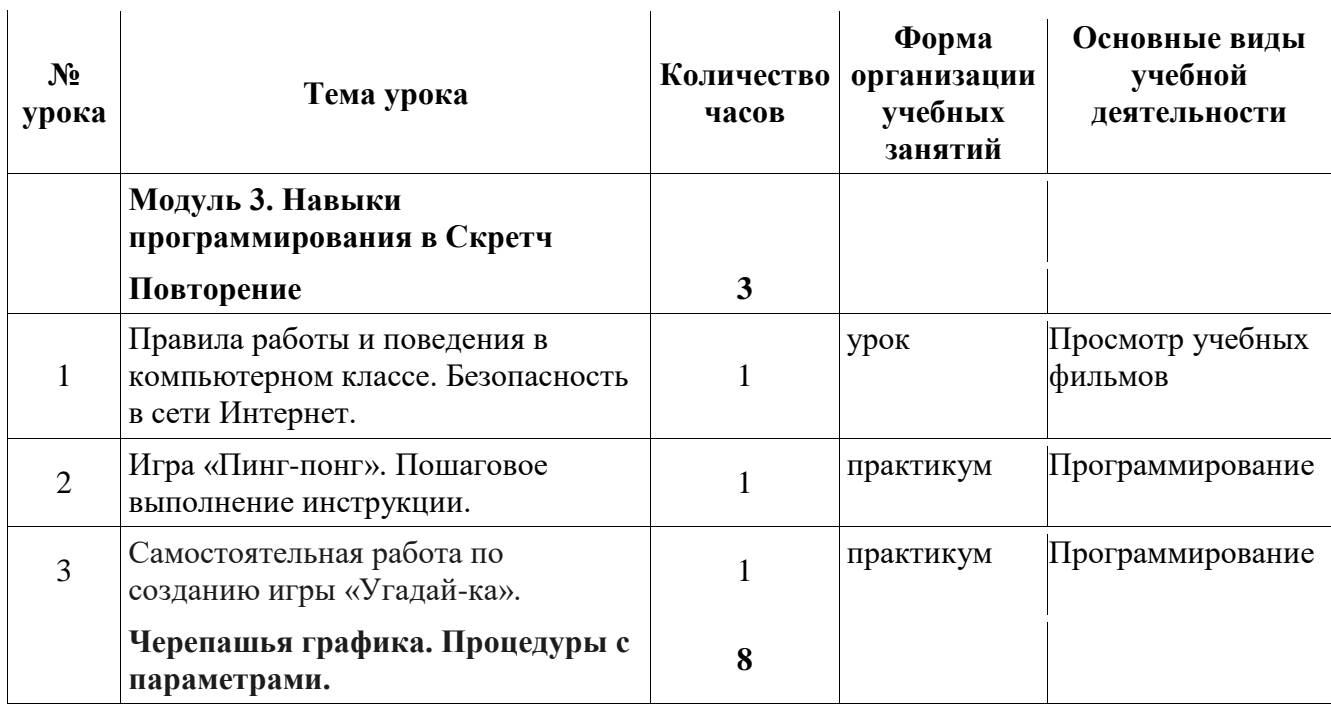

# **Тематическое планирование 6 класс**

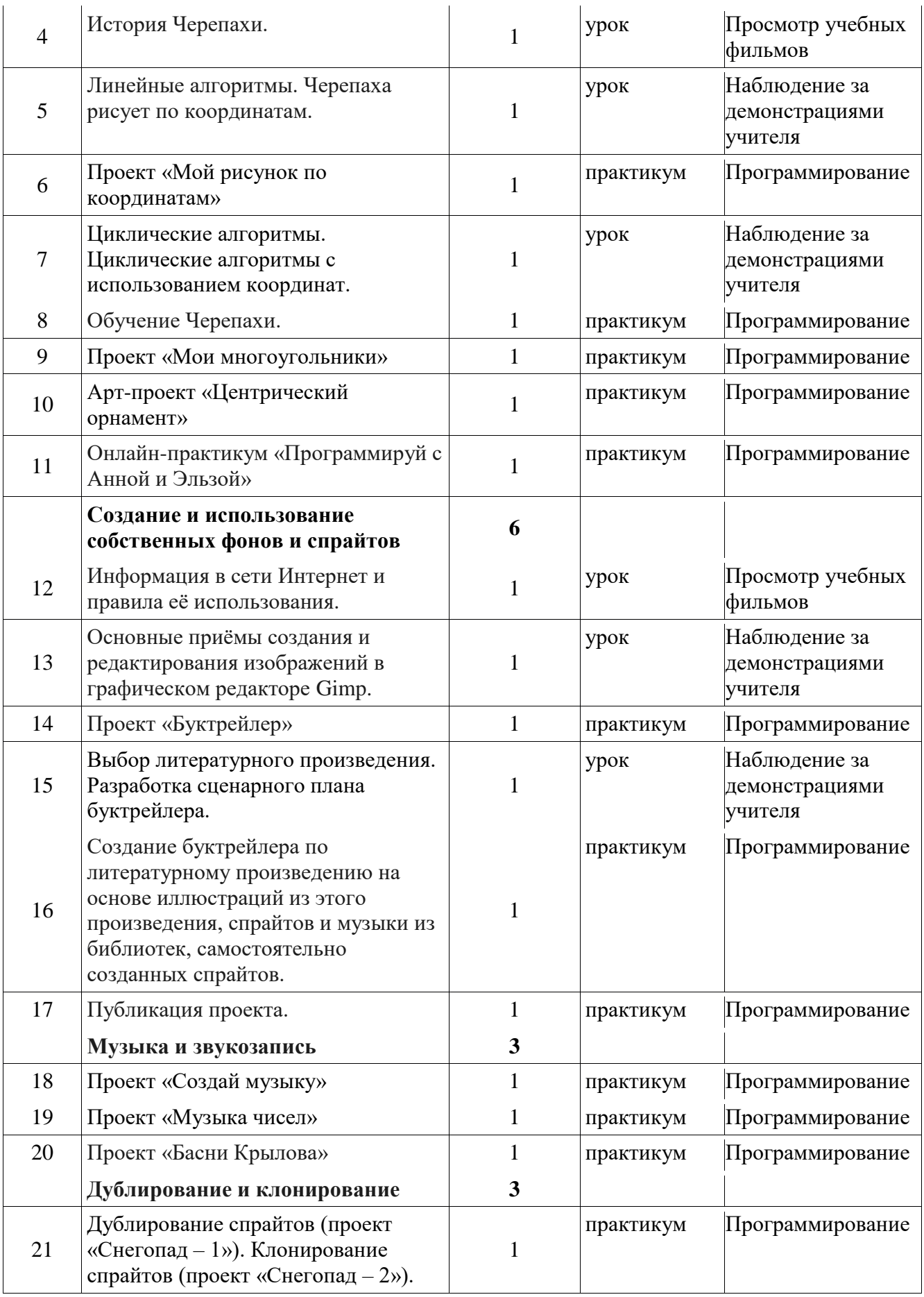

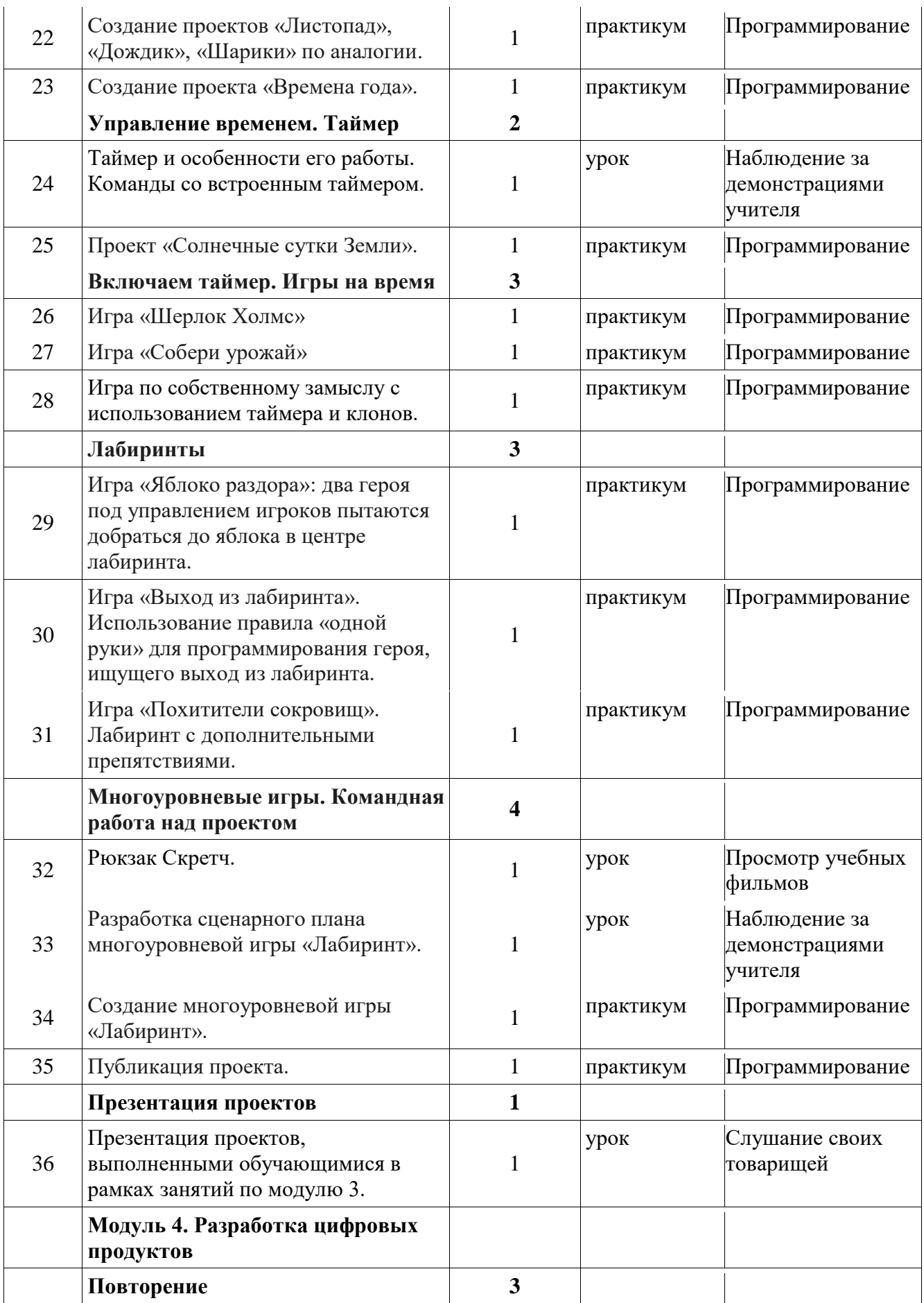

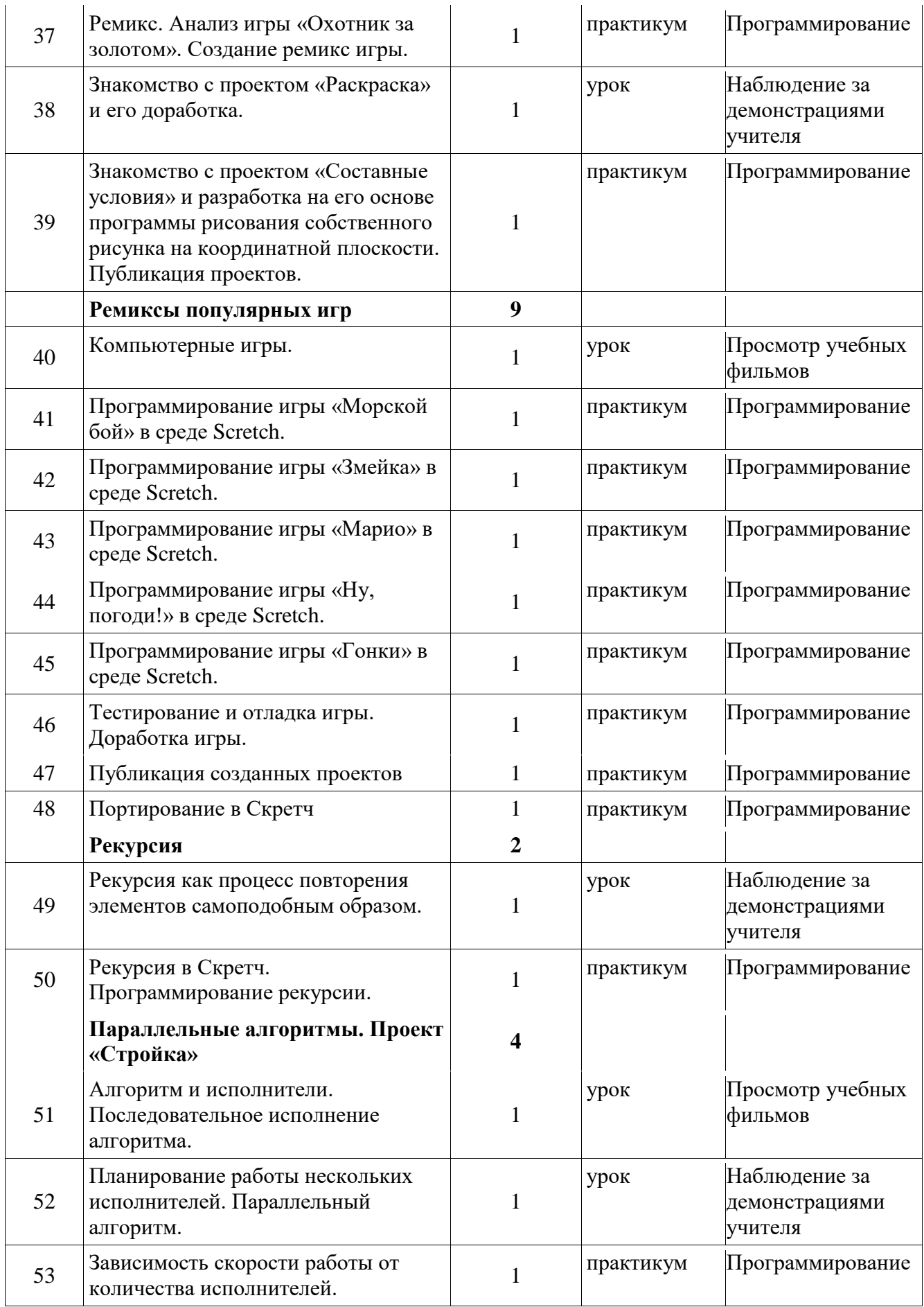

![](_page_15_Picture_307.jpeg)

![](_page_16_Picture_29.jpeg)